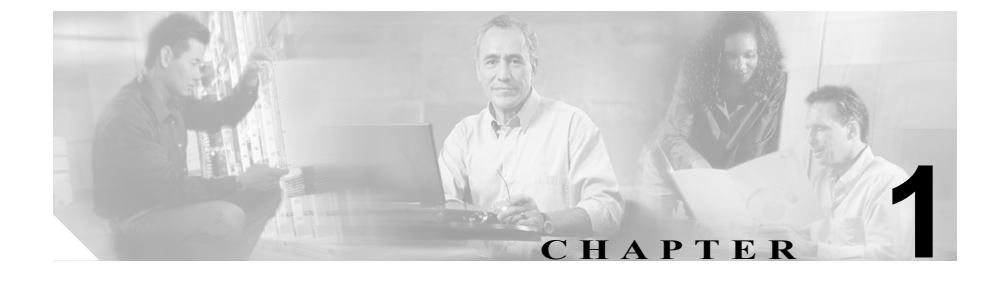

# **Cisco Unified IP Phone** の概要

Cisco Unified IP Phone 7970 シリーズは、Internet Protocol(IP; インターネット プ ロトコル)ネットワーク上で音声通信を行うための機能をすべて備えた電話機で す。デジタル式ビジネス用電話機と同じように機能するため、コールの発信およ び受信のほか、ミュート、保留、コール転送、短縮ダイヤル、自動転送などの機 能も使用できます。また、Cisco Unified IP Phone はデータ ネットワークに接続さ れるため、ネットワーク情報、XML アプリケーション、およびカスタマイズ可 能な機能にアクセスするなど、強化された生産性向上機能を使用できます。さら に、ファイル認証、デバイス認証、シグナリング暗号化、およびメディア暗号化 といったセキュリティ機能がサポートされています。

Cisco Unified IP Phone 7970 シリーズには、カラー タッチスクリーン、最大 8 つ の回線番号または短縮ダイヤル番号のサポート、ボタンや機能に対応した文脈依 存オンライン ヘルプ、およびその他の多彩で高度な機能が用意されています。

Cisco Unified IP Phone は、他のネットワーク デバイスと同様に、設定と管理を行 う必要があります。この電話機は、G.711a、G.711u、G.729a、G.729ab を符号化 し、G.711 および G.729 のすべてのバリアントをデコードします。また、16 ビッ ト /16 kHz のワイドバンド オーディオをサポートしています。

この章は、次の項で構成されています。

- [Cisco Unified IP Phone 7970](#page-1-0) シリーズの概要 (P.1-2)
- **•** [使用するネットワーク](#page-4-0) プロトコル(P.1-5)
- **•** Cisco Unified IP Phone 7970 [シリーズでサポートされる機能\(](#page-7-0)P.1-8)
- **•** Cisco Unified IP Phone [のセキュリティ機能の概要\(](#page-10-0)P.1-11)
- **•** Cisco Unified IP Phone [の設定および設置の概要\(](#page-17-0)P.1-18)

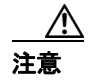

注意 Cisco Unified IP Phone の非常に近くで携帯電話、GSM 電話、または双方向ラジ オを使用すると、干渉が起こる場合があります。詳細については、干渉するデバ イスの製造元のマニュアルを参照してください。

## <span id="page-1-0"></span>**Cisco Unified IP Phone 7970** シリーズの概要

図 [1-1](#page-1-1) は、Cisco Unified IP Phone 7970 シリーズの主要コンポーネントを示してい ます。

<span id="page-1-1"></span>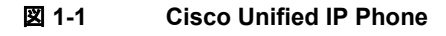

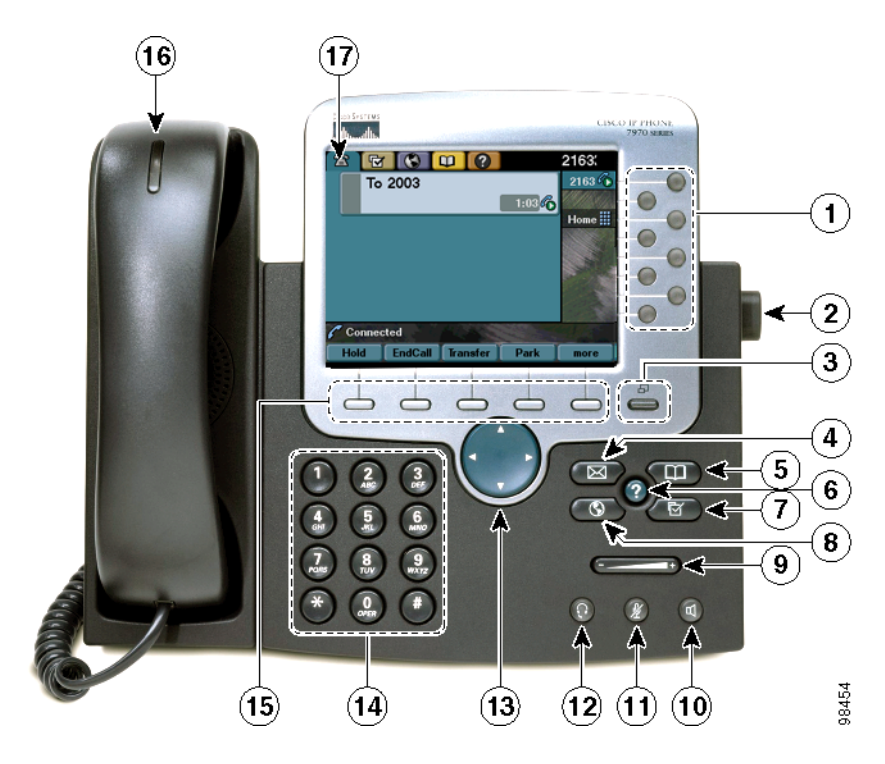

**Tara** 

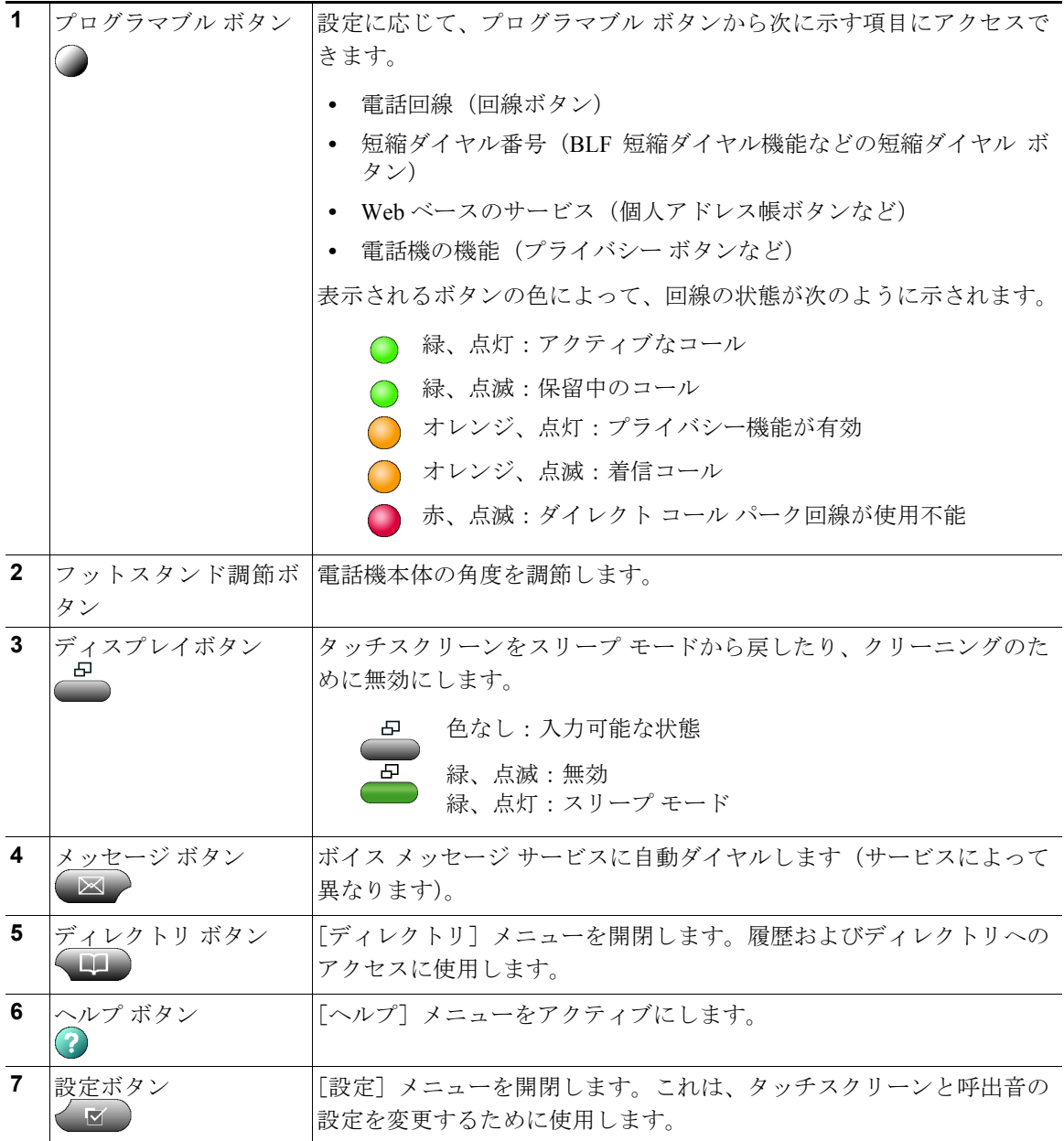

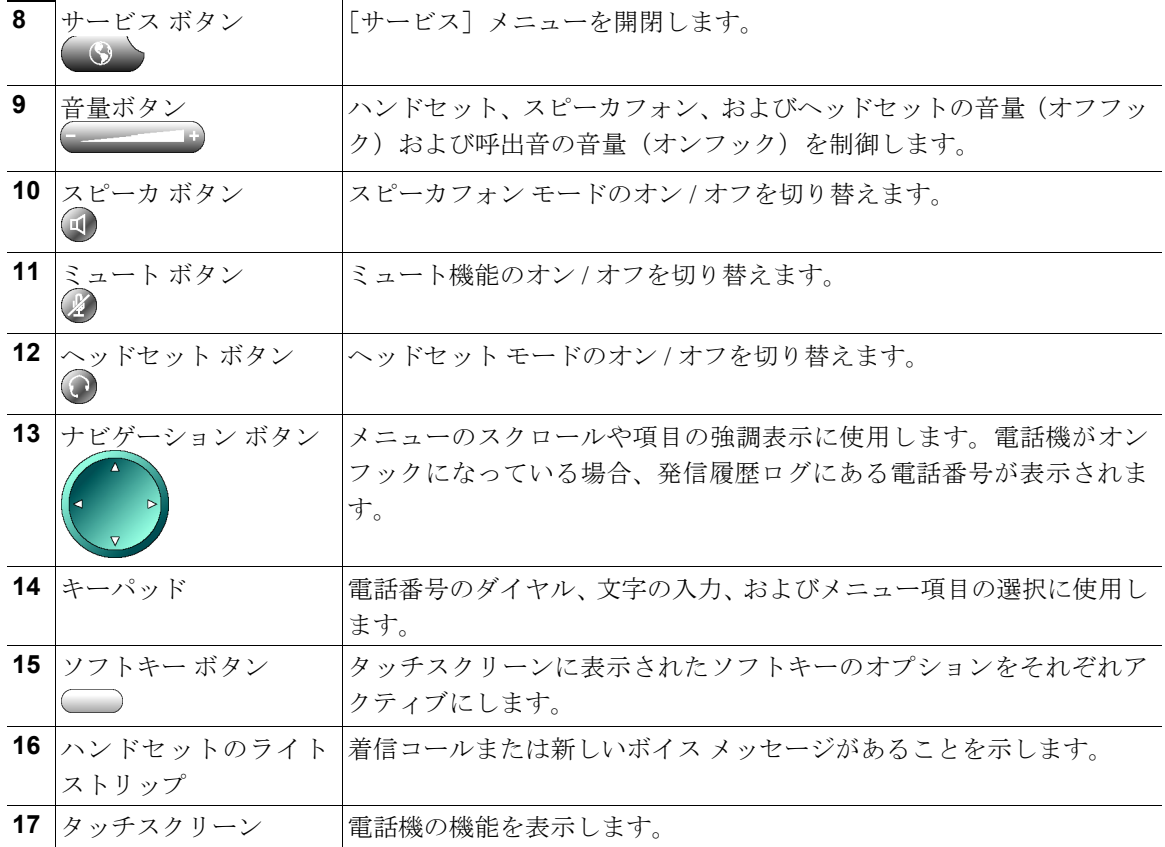

## <span id="page-4-0"></span>使用するネットワーク プロトコル

Cisco Unified IP Phone では、音声通信に必要な複数の業界標準ネットワーク プロ トコルおよびシスコ ネットワーク プロトコルがサポートされています[。表](#page-4-1) 1-1 は、Cisco Unified IP Phone 7970 シリーズでサポートされているネットワーク プ ロトコルの概要を示しています。

#### <span id="page-4-1"></span>表 **1-1 Cisco Unified IP Phone** でサポートされているネットワーク プロトコル

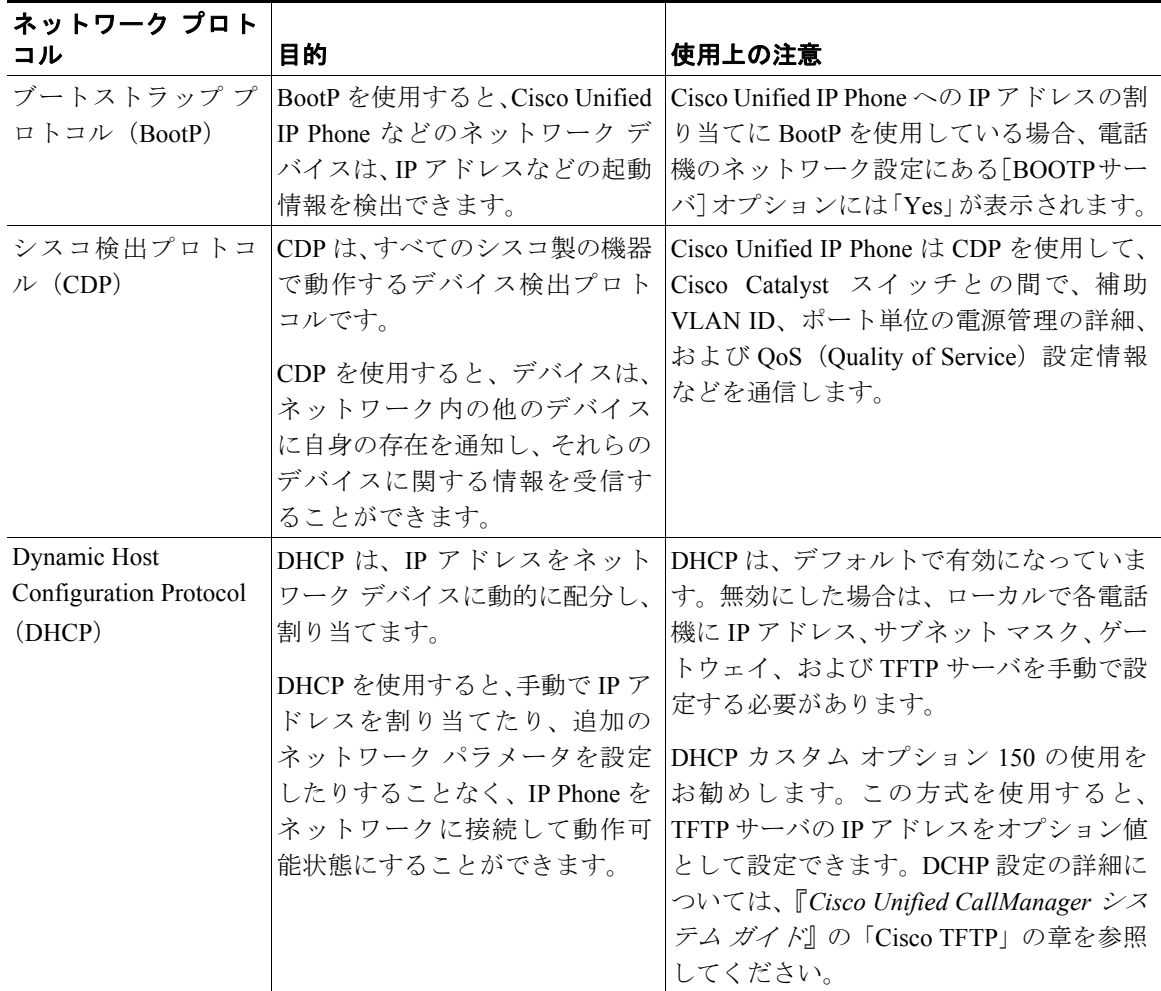

■ 使用するネットワーク プロトコル

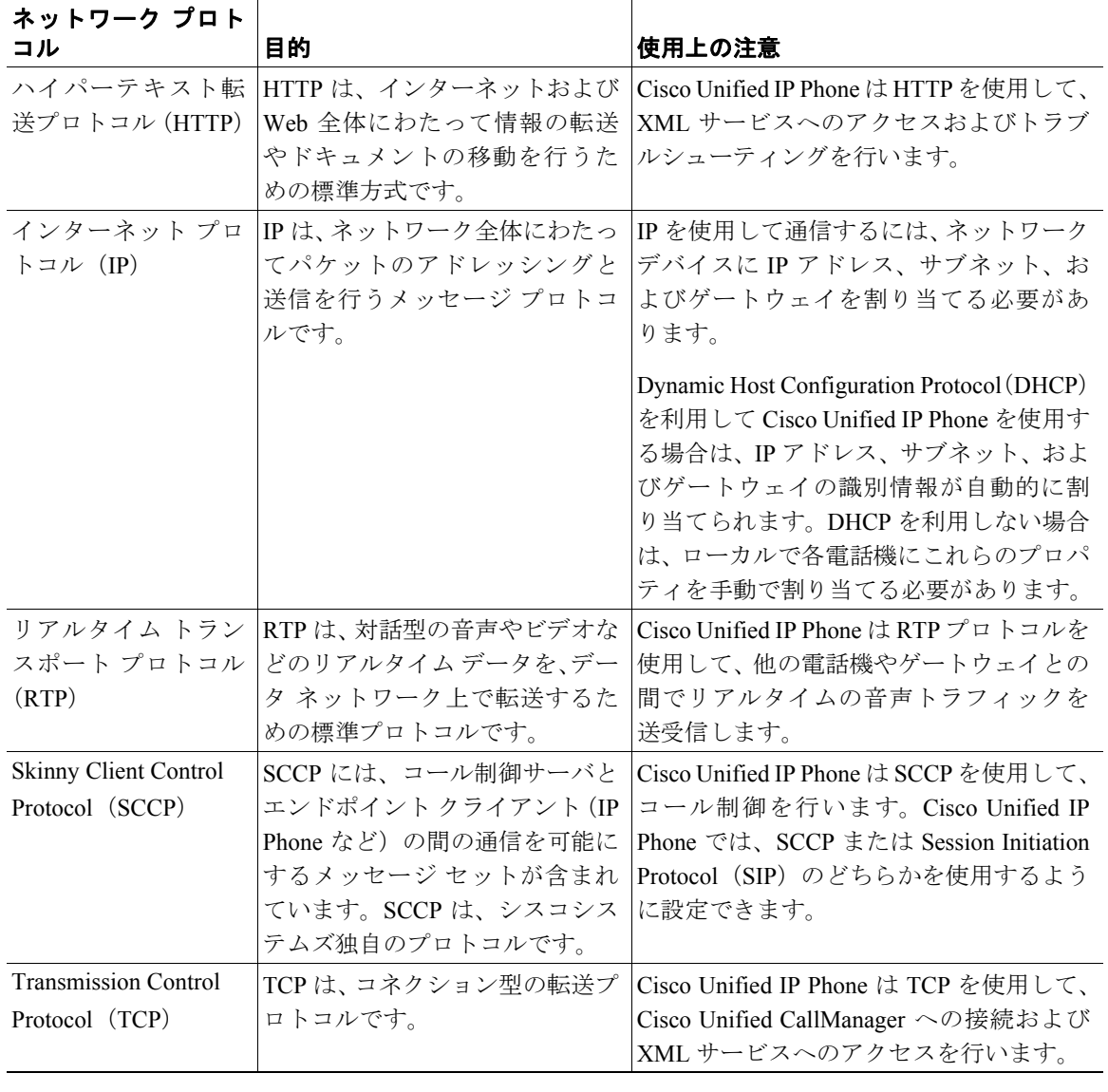

## 表 **1-1 Cisco Unified IP Phone** でサポートされているネットワーク プロトコル(続き)

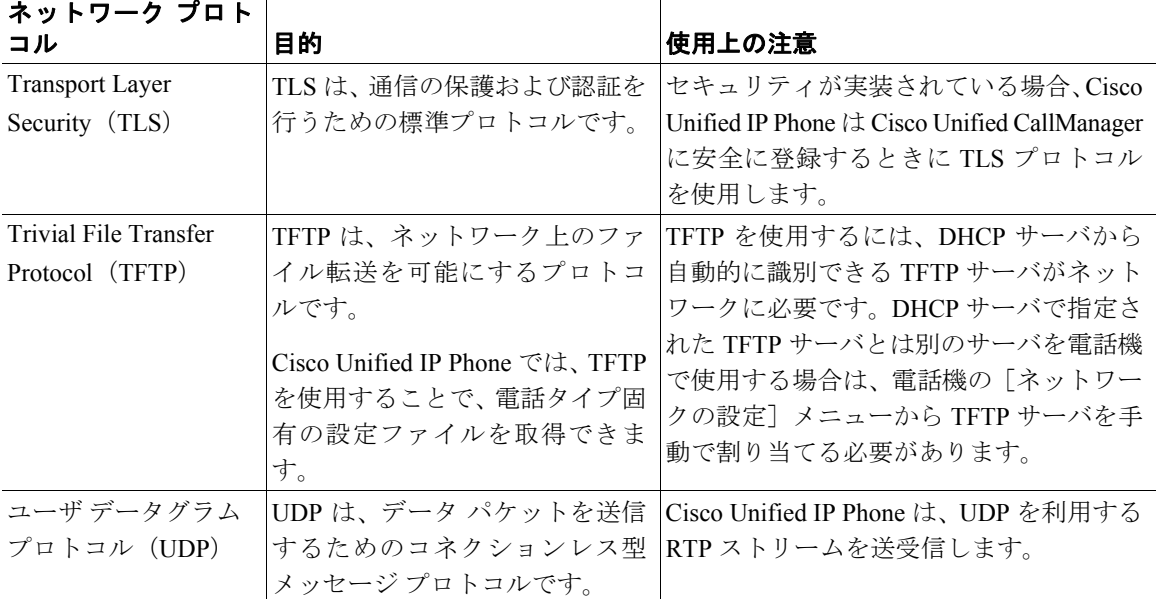

表 **1-1 Cisco Unified IP Phone** でサポートされているネットワーク プロトコル(続き)

#### 関連項目

- **•** 他の Cisco Unified IP テレフォニー製品との相互対話の概要(P.2-3)
- **•** 電話機の起動プロセスの概要(P.2-10)
- **•** ネットワークの設定メニュー(P.4-8)

## <span id="page-7-0"></span>**Cisco Unified IP Phone 7970** シリーズでサポートされる機 能

Cisco Unified IP Phone は、従来のアナログ電話機と同じように機能し、コールの 発信および受信を行うことができます。従来のテレフォニー機能に加えて、Cisco Unified IP Phone には、電話機をネットワーク デバイスとして管理およびモニタ できる機能が含まれています。

この項では、次のトピックについて取り上げます。

- **•** [機能の概要\(](#page-7-1)P.1-8)
- **•** [テレフォニー機能の設定\(](#page-8-0)P.1-9)
- **•** Cisco Unified IP Phone [を使用したネットワーク](#page-9-0) パラメータの設定(P.1-10)
- **•** [ユーザへの機能情報の提供\(](#page-9-1)P.1-10)

## <span id="page-7-1"></span>機能の概要

Cisco Unified IP Phone は従来のテレフォニー機能として、自動転送、コール転送、 リダイヤル、短縮ダイヤル、電話会議、ボイス メッセージ システムへのアクセ ス機能などを備えています。そのほかにも、多彩な機能を備えています。Cisco Unified IP Phone でサポートされているテレフォニー機能の概要については、 P.5-2 の「電話機で使用できるテレフォニー機能」を参照してください。

他のネットワーク デバイスと同様に、Cisco Unified IP Phone についても、Cisco Unified CallManager や IP ネットワーク全体にアクセスできるように設定してお く必要があります。DHCP を使用すると、電話機で設定する設定値は少なくて済 みます。ただし、ネットワークでの必要性に応じて、IP アドレス、TFTP サーバ、 およびサブネット マスクを手動で設定できます。Cisco Unified IP Phone でネット ワーク設定値を設定する手順については、第 4 章「Cisco Unified IP Phone の設定 値の設定」を参照してください。

Cisco Unified IP Phone は、IP ネットワーク内の他のサービスやデバイスと対話し て拡張機能を実行することができます。たとえば、Cisco Unified IP Phone を社内 の Lightweight Directory Access Protocol 3 (LDAP3) 標準ディレクトリと統合する と、ユーザが他の社員の連絡先情報を自分の IP Phone から直接検索できるよう になります。また、XML を使用すると、ユーザが、天気予報、株価情報、商品 相場などの Web ベースの情報にアクセスできます。このようなサービスの設定 については、P.5-16 の「社内ディレクトリの設定」および P.5-20 の「サービスの 設定」を参照してください。

Cisco Unified IP Phone はネットワーク デバイスであるため、詳細なステータス情 報を電話機から直接入手できます。この情報は、IP Phone の使用時に発生する問 題のトラブルシューティングに役立つ場合があります。詳細については、第 7 章 「Cisco Unified IP Phone でのセキュリティ情報、モデル情報、ステータス、およ び統計情報の表示」を参照してください。

#### 関連項目

- **•** Cisco Unified IP Phone の設定値の設定(P.4-1)
- **•** 機能、テンプレート、サービス、およびユーザの設定(P.5-1)
- **•** トラブルシューティングおよびメンテナンス(P.9-1)

## <span id="page-8-0"></span>テレフォニー機能の設定

Cisco Unified IP Phone に関するその他の設定は、Cisco Unified CallManager Administration アプリケーションから変更できます。この Web ベースのアプリ ケーションは、主に、電話機の登録基準やコーリング サーチ スペースの設定、 社内ディレクトリおよびサービスの設定、および電話ボタン テンプレートの変 更に使用します。詳細については、P.5-2 の「電話機で使用できるテレフォニー 機能」および『*Cisco Unified CallManager* アドミニストレーション ガイド』を参 照してください。

Cisco Unified CallManager Administration アプリケーションの詳細については、 『*Cisco Unified CallManager* システム ガイド』など、Cisco Unified CallManager の マニュアルを参照してください。また、アプリケーションに用意されている文脈 依存ヘルプを使用して、詳細を調べることもできます。

Cisco Unified CallManager のマニュアル一式には、次の URL からアクセスできま す。

[http://www.cisco.com/univercd/cc/td/doc/product/voice/c\\_callmg/index.htm](http://www.cisco.com/univercd/cc/td/doc/product/voice/c_callmg/index.htm)

#### 関連項目

**•** 電話機で使用できるテレフォニー機能(P.5-2)

## <span id="page-9-0"></span>**Cisco Unified IP Phone** を使用したネットワーク パラメータの設定

DHCP、TFTP、および IP の設定などのパラメータは、電話機自体で設定できま す。また、現在のコールやファームウェア バージョンに関する統計情報も電話 機で取得できます。

電話機からの機能の設定と統計情報の表示に関する詳細については、第 4 章 「Cisco Unified IP Phone の設定値の設定」および第 7 章「Cisco Unified IP Phone で のセキュリティ情報、モデル情報、ステータス、および統計情報の表示」を参照 してください。

## <span id="page-9-1"></span>ユーザへの機能情報の提供

システム管理者は、多くの場合、自分が管理するネットワークや社内の Cisco Unified IP Phone ユーザから質問を受ける立場にあります。最新の機能や手順に 関する情報を提供できるように、Cisco Unified IP Phone のマニュアルを十分に理 解しておく必要があります。次の Cisco Unified IP Phone の Web サイトにアクセ スしてください。

[http://www.cisco.com/univercd/cc/td/doc/product/voice/c\\_ipphon/index.htm](http://www.cisco.com/univercd/cc/td/doc/product/voice/c_ipphon/index.htm)

このサイトからは、携帯用カードも含めて各種ユーザ ガイドにアクセスできま す。

マニュアルの提供に加えて、利用可能な Cisco Unified IP Phone 機能(自社固有ま たはネットワーク固有の機能も含む)、およびそれらの機能の利用方法とカスタ マイズ方法(可能な場合)をユーザに知らせることも重要です。

システム管理者が IP Phone ユーザに提供する必要がある重要な情報については、 付録 A「Web サイトを使用したユーザへの情報提供」を参照してください。

## <span id="page-10-0"></span>**Cisco Unified IP Phone** のセキュリティ機能の概要

Cisco Unified CallManager システムにセキュリティを実装すると、電話機や Cisco Unified CallManager サーバの ID 盗難、データ改ざん、コール シグナリングやメ ディア ストリームの改ざんを防止できます。

このような脅威を軽減するため、Cisco IP テレフォニー ネットワークは、電話機 とサーバ間では認証および暗号化された通信ストリームを確立および維持し、 ファイルを電話機に転送する前にはファイルにデジタル署名します。また、Cisco Unified IP Phone 間ではメディア ストリームとコール シグナリングを暗号化しま す。

表 [1-2](#page-10-1) は、このマニュアルおよび他のマニュアルに記載されているセキュリティ に関する詳細情報の参照先を示しています。

#### <span id="page-10-1"></span>表 **1-2 Cisco Unified IP Phone** および **Cisco Unified CallManager** のセキュリティに関するトピック

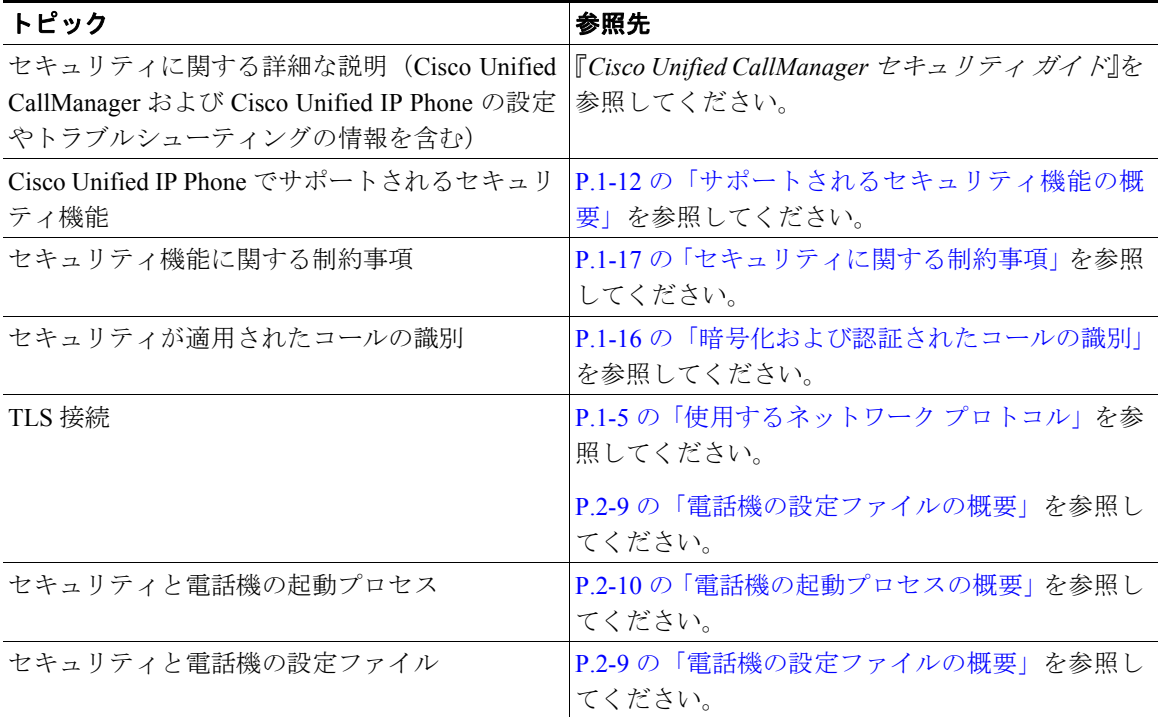

**The Contract of the Contract of the Contract of the Contract of the Contract of the Contract of the Contract o** 

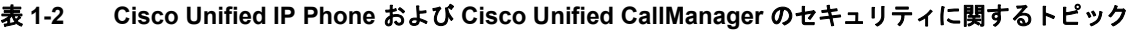

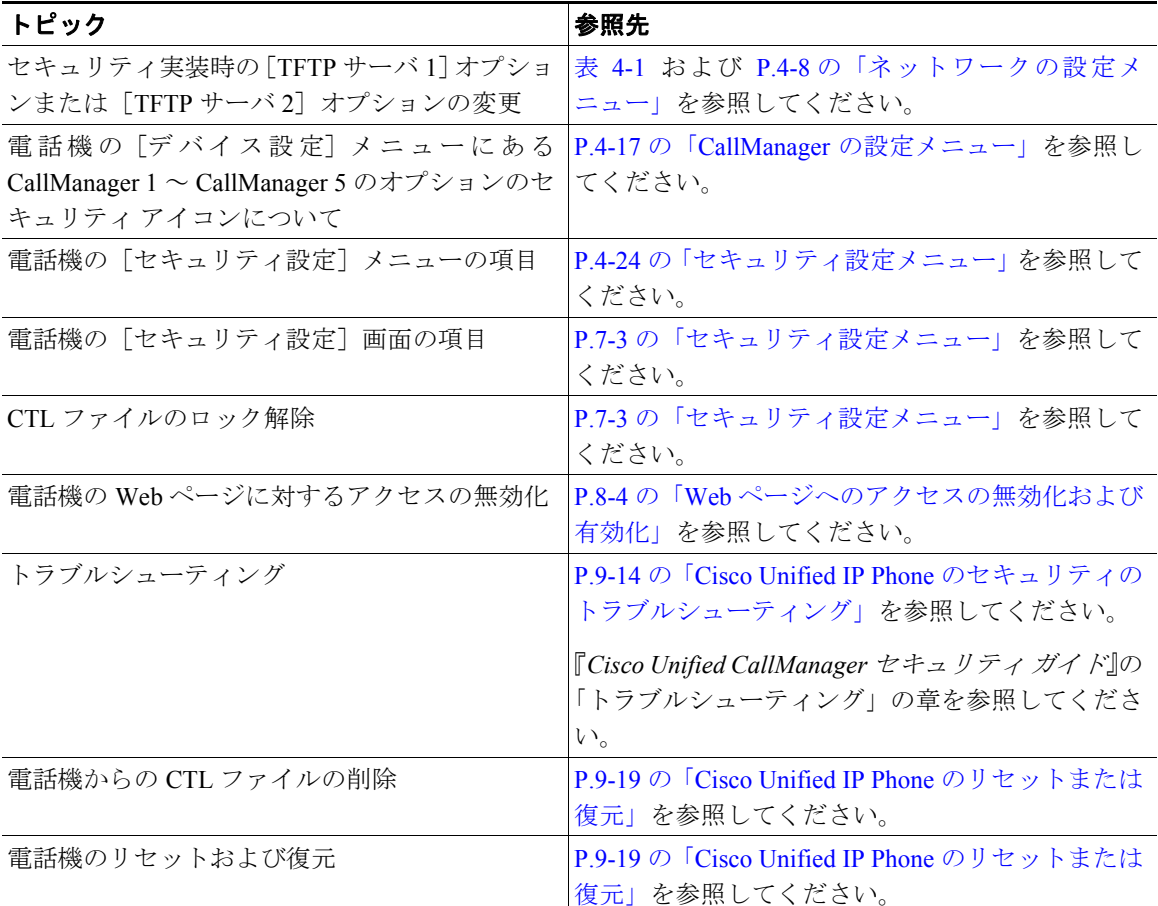

## <span id="page-11-0"></span>サポートされるセキュリティ機能の概要

表 [1-3](#page-12-0) は、Cisco Unified IP Phone 7970 シリーズでサポートされているセキュリ ティ機能の概要を示しています。これらの機能の詳細や、Cisco Unified CallManager および Cisco Unified IP Phone のセキュリティの詳細については、『*Cisco Unified CallManager* セキュリティ ガイド』を参照してください。

**The State** 

電話機の現在のセキュリティ設定を確認する場合は、[設定]**>**[セキュリティ設 定]を選択します。詳細については、P.7-3 の「セキュリティ設定メニュー」を 参照してください。

(注) ほとんどのセキュリティ機能は、電話機に Certificate Trust List (CTL: 証明書信頼 リスト)がインストールされている場合にのみ使用できます。CTL の詳細につ いては、『*Cisco Unified CallManager* セキュリティ ガイド』の「Cisco CTL クライ アントの設定」の章を参照してください。

#### <span id="page-12-0"></span>表 **1-3** セキュリティ機能の概要

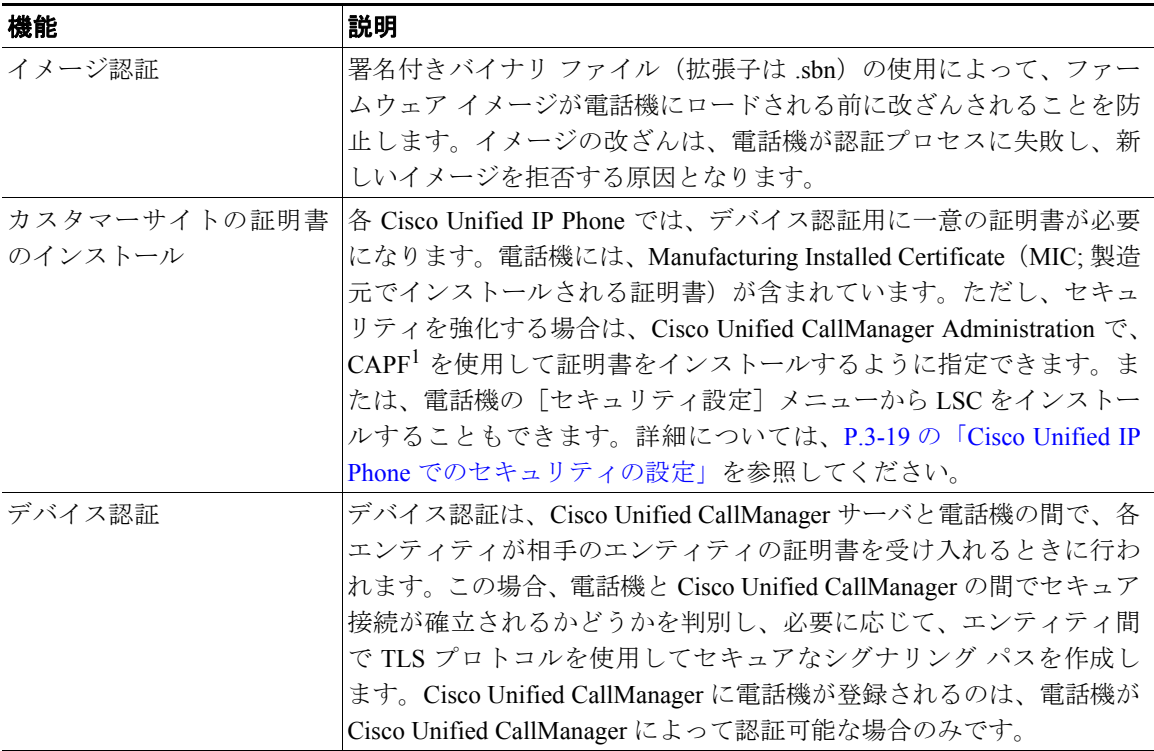

#### 表 **1-3** セキュリティ機能の概要(続き)

 $\blacksquare$ 

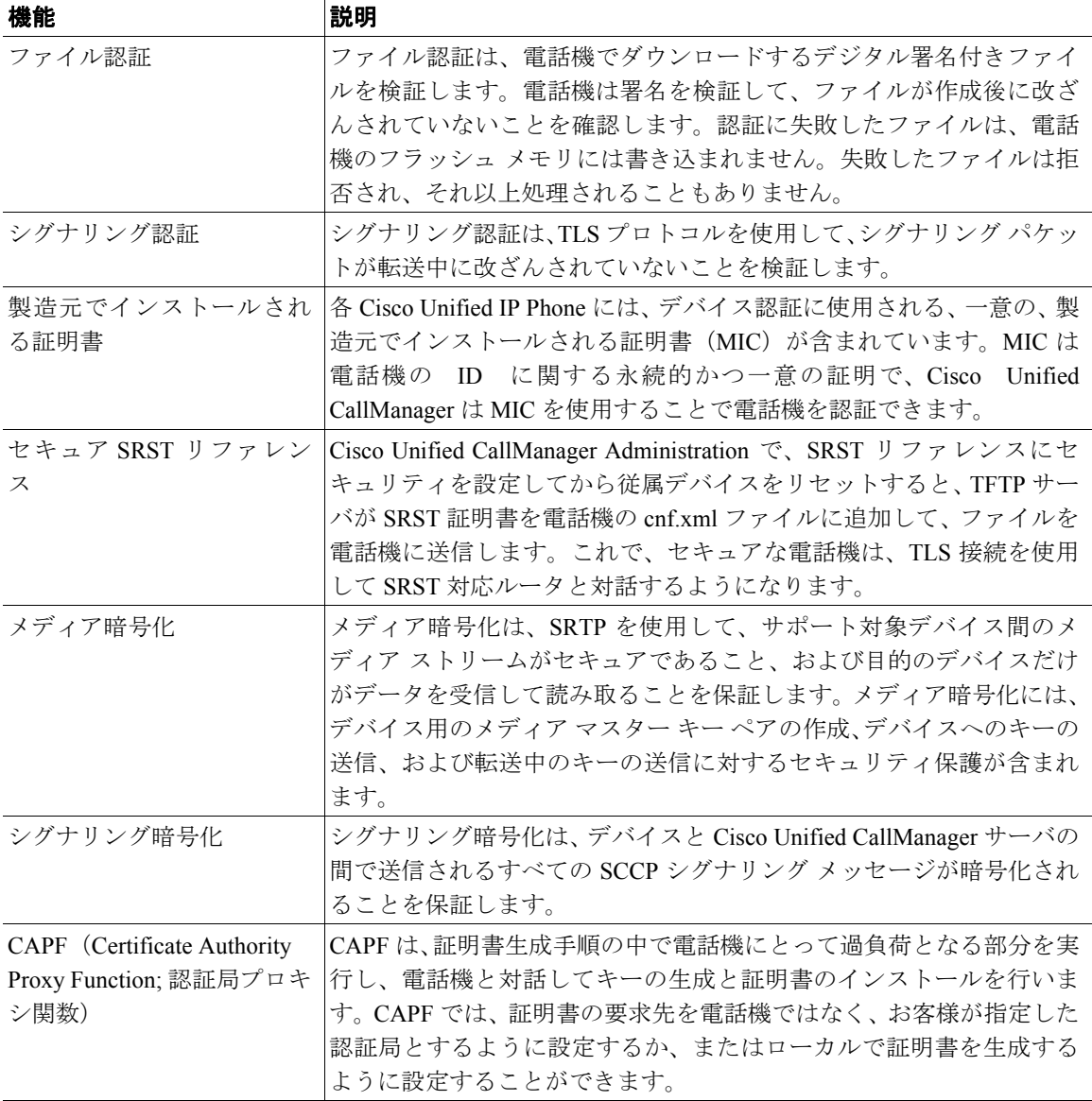

П

### 表 **1-3** セキュリティ機能の概要(続き)

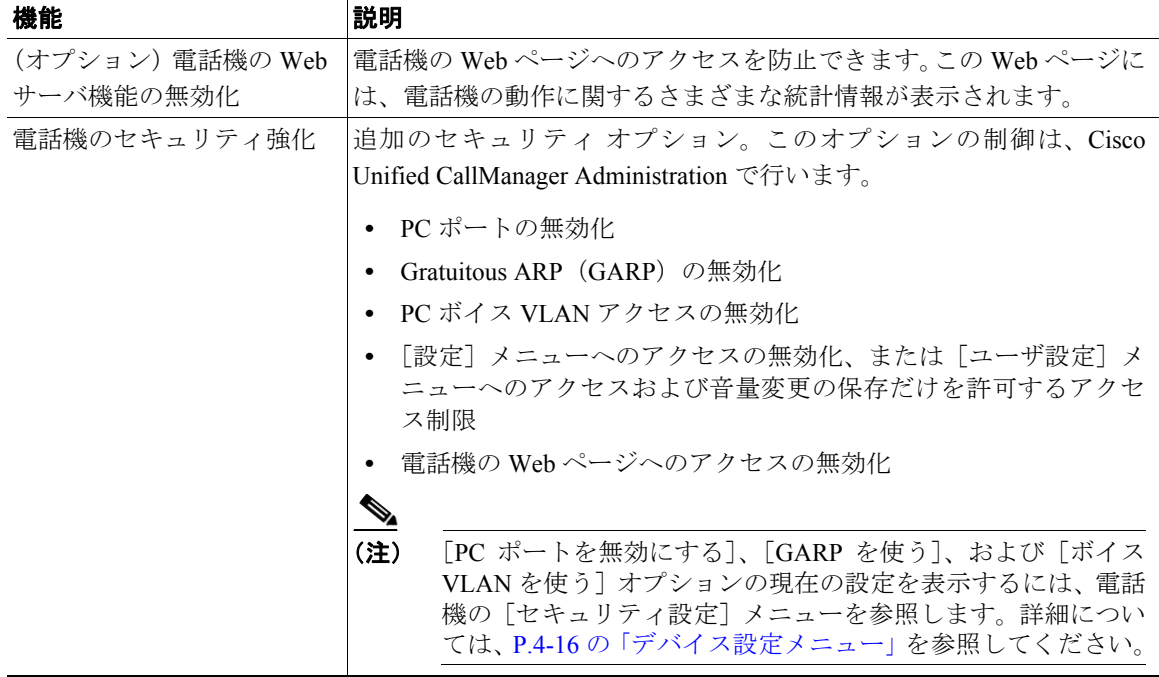

1. CAPF = Certificate Authority Proxy Function

#### 関連項目

- **•** [暗号化および認証されたコールの識別\(](#page-15-0)P.1-16)
- **•** デバイス設定メニュー(P.4-16)
- **•** [セキュリティに関する制約事項\(](#page-16-0)P.1-17)

## <span id="page-15-0"></span>暗号化および認証されたコールの識別

電話機にセキュリティが実装されている場合、認証または暗号化されたコール は、電話機のスクリーン上のアイコンによって識別できます。

認証されたコールでは、コールを確立する際に参加していたすべてのデバイスが Cisco Unified CallManager によって検証されています。進行中のコールが認証さ れる場合は、電話機のスクリーンにおいて、通話時間タイマーの右にあるコール 進捗アイコンが次のアイコンに変化します。

## 6

暗号化されたコールでは、コールを確立する際に参加していたすべてのデバイス が Cisco Unified CallManager によって検証されています。それに加えて、コール シグナリングおよびメディア ストリームが暗号化されています。暗号化された コールは最高レベルのセキュリティで保護されているため、コールの整合性とプ ライバシーが確保されます。進行中のコールが暗号化される場合は、電話機のス クリーンにおいて、通話時間タイマーの右にあるコール進捗アイコンが次のアイ コンに変化します。

## 64

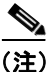

**(注)** コールが IP 以外のコール レッグ (たとえば、PSTN) を通じてルーティングされ た場合、コールはノンセキュアである可能性があります。これは、コールが IP ネットワークで暗号化され、ロック アイコンが関連付けられた場合でも同様で す。

#### 関連項目

- **•** Cisco Unified IP Phone [のセキュリティ機能の概要\(](#page-10-0)P.1-11)
- **•** [セキュリティに関する制約事項\(](#page-16-0)P.1-17)

## <span id="page-16-0"></span>セキュリティに関する制約事項

割り込みに使用する電話機に暗号化が設定されていない場合、暗号化されたコー ルにユーザが割り込むことはできません。この場合、割り込みが失敗すると、割 り込みを開始した電話機ではリオーダー トーン (ファースト ビジー トーン) が 再生されます。

発信側の電話機に暗号化が設定されている場合、割り込みの発信側は暗号化され た電話機からの認証済みコールまたはノンセキュア コールに割り込むことがで きます。割り込みが発生した後、Cisco Unified CallManager はこのコールをノン セキュアとして分類します。

発信側の電話機に暗号化が設定されている場合、割り込みの発信側は暗号化され たコールに割り込むことができ、コールが暗号化されていることが電話機に示さ れます。

割り込みに使用する電話機がノンセキュアの場合でも、ユーザは認証されたコー ルに割り込むことができます。発信側の電話機でセキュリティがサポートされて いない場合でも、そのコールにおいて認証アイコンは認証されたデバイスに引き 続き表示されます。

## <span id="page-17-0"></span>**Cisco Unified IP Phone** の設定および設置の概要

新しい IP テレフォニー システムを展開する場合、システム管理者とネットワー ク管理者は、ネットワークに IP テレフォニー サービスを展開するための準備と して、いくつかの初期設定タスクを実行する必要があります。完全な Cisco IP テ レフォニー ネットワークの設定に関する情報やチェックリストについては、 『*Cisco Unified CallManager* システム ガイド』の「システム コンフィギュレーショ ンの概要」の章を参照してください。

IP テレフォニー システムを設定し、Cisco Unified CallManager でシステム全体の 機能を設定したら、システムに IP Phone を追加できます。

次の各トピックでは、ネットワークに Cisco Unified IP Phone を追加する手順の概 要について説明します。

- [Cisco Unified CallManager](#page-17-1) での Cisco Unified IP Phone の設定(P.1-18)
- [Cisco Unified IP Phone](#page-22-0) の設置(P.1-23)

## <span id="page-17-1"></span>**Cisco Unified CallManager** での **Cisco Unified IP Phone** の設定

Cisco Unified CallManager データベースに電話機を追加する場合は、次の機能を 使用できます。

- **•** 自動登録
- **•** Cisco Unified CallManager Administration
- Bulk Administration Tool (BAT)
- **•** BAT および Tool for Auto-Registered Phones Support(TAPS; 内線番号自動登録 システム)

各項目の詳細については、P.2-13 の「Cisco Unified CallManager データベースへ の電話機の追加」を参照してください。

Cisco Unified CallManager での電話機の設定に関する一般的な情報については、 『*Cisco Unified CallManager* システム ガイド』の「Cisco Unified IP Phone」の章を 参照してください。

## **Cisco Unified CallManager** で **Cisco Unified IP Phone 7970** シリーズを設定するため のチェックリスト

表 [1-4](#page-18-0) は、Cisco Unified CallManager Administration で Cisco Unified IP Phone 7970 シリーズを設定するタスクの概要とチェックリストを示しています。リストは、 電話機の設定プロセスを進める上で推奨される順序になっています。一部のタス クは、システムおよびユーザのニーズに応じたオプションとなっています。手順 や情報の詳細については、リストの「参照先」欄を参照してください。

#### <span id="page-18-0"></span>表 **1-4 Cisco Unified CallManager** で **Cisco Unified IP Phone 7970** シリーズを設定するためのチェッ クリスト

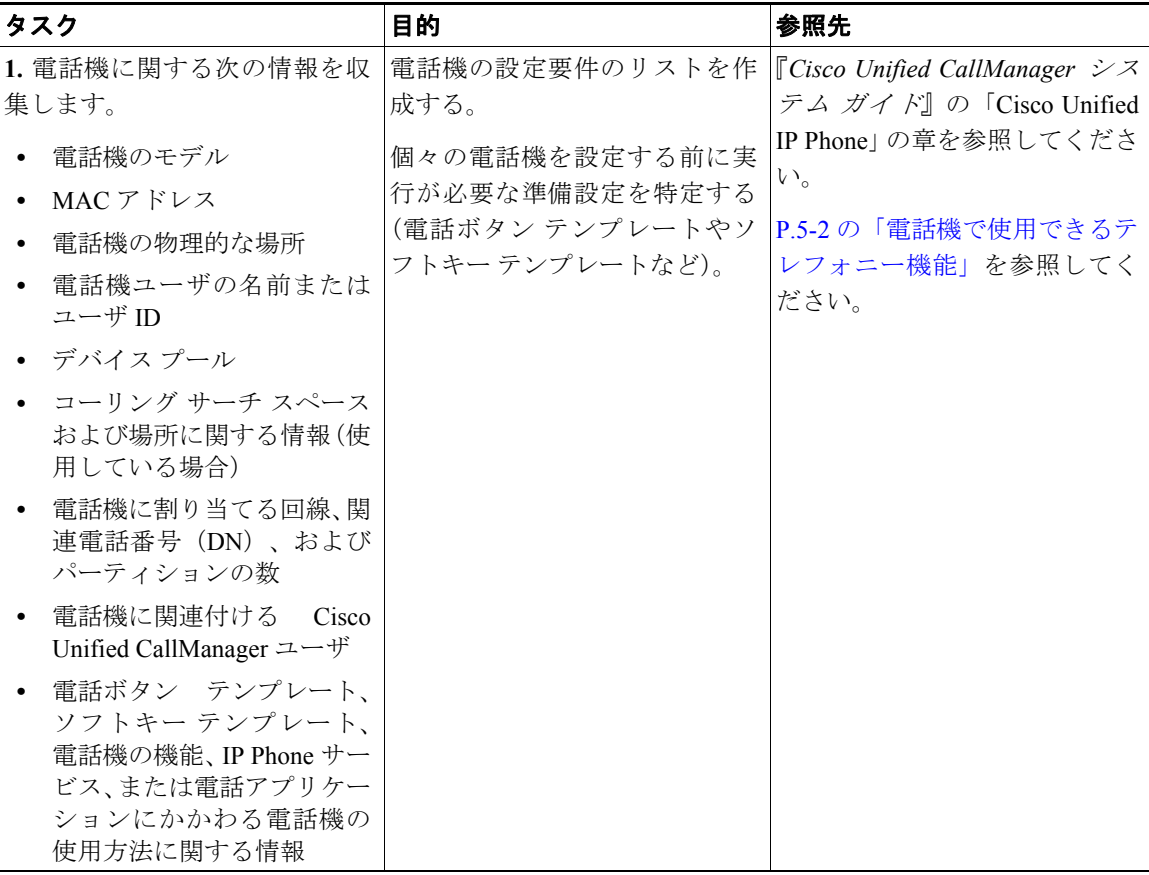

 $\blacksquare$ 

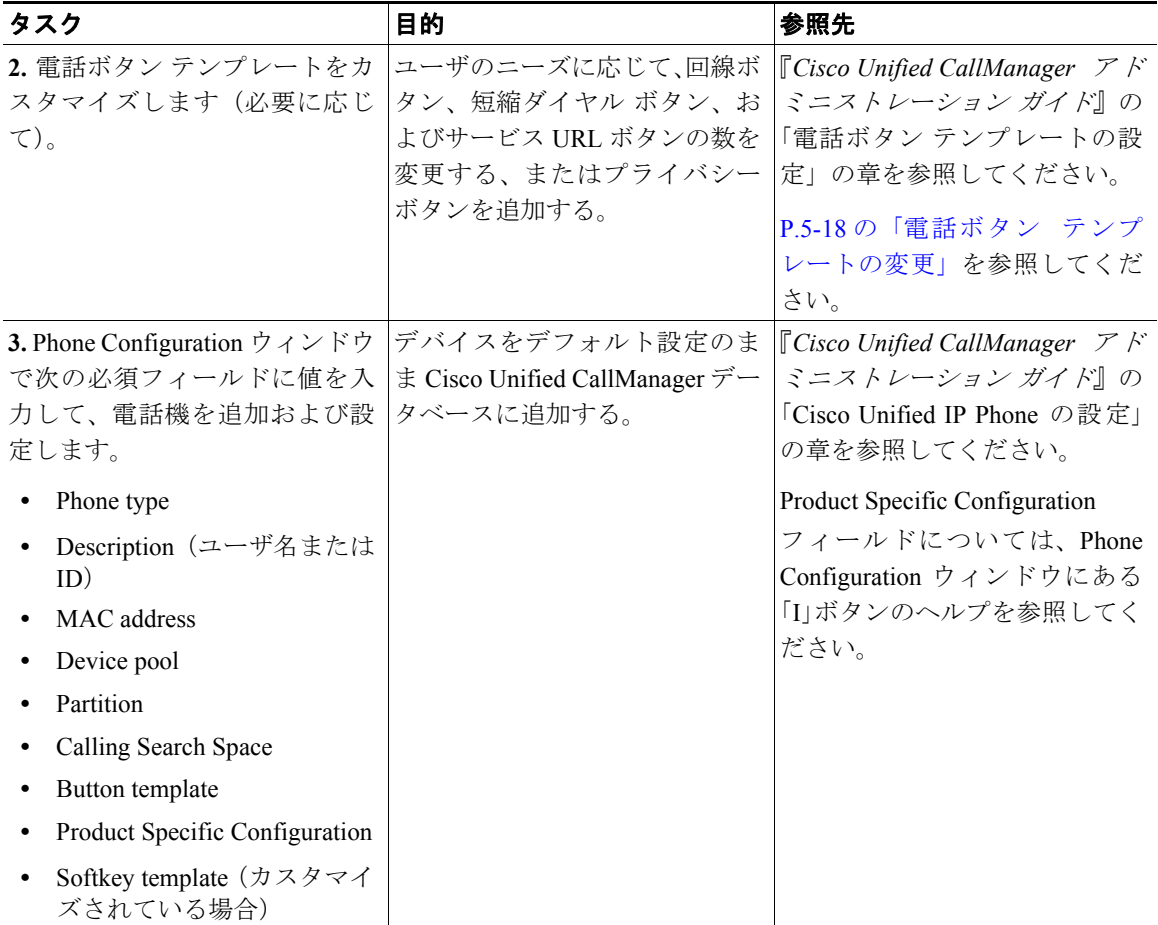

#### 表 **1-4 Cisco Unified CallManager** で **Cisco Unified IP Phone 7970** シリーズを設定するためのチェッ クリスト(続き)

T

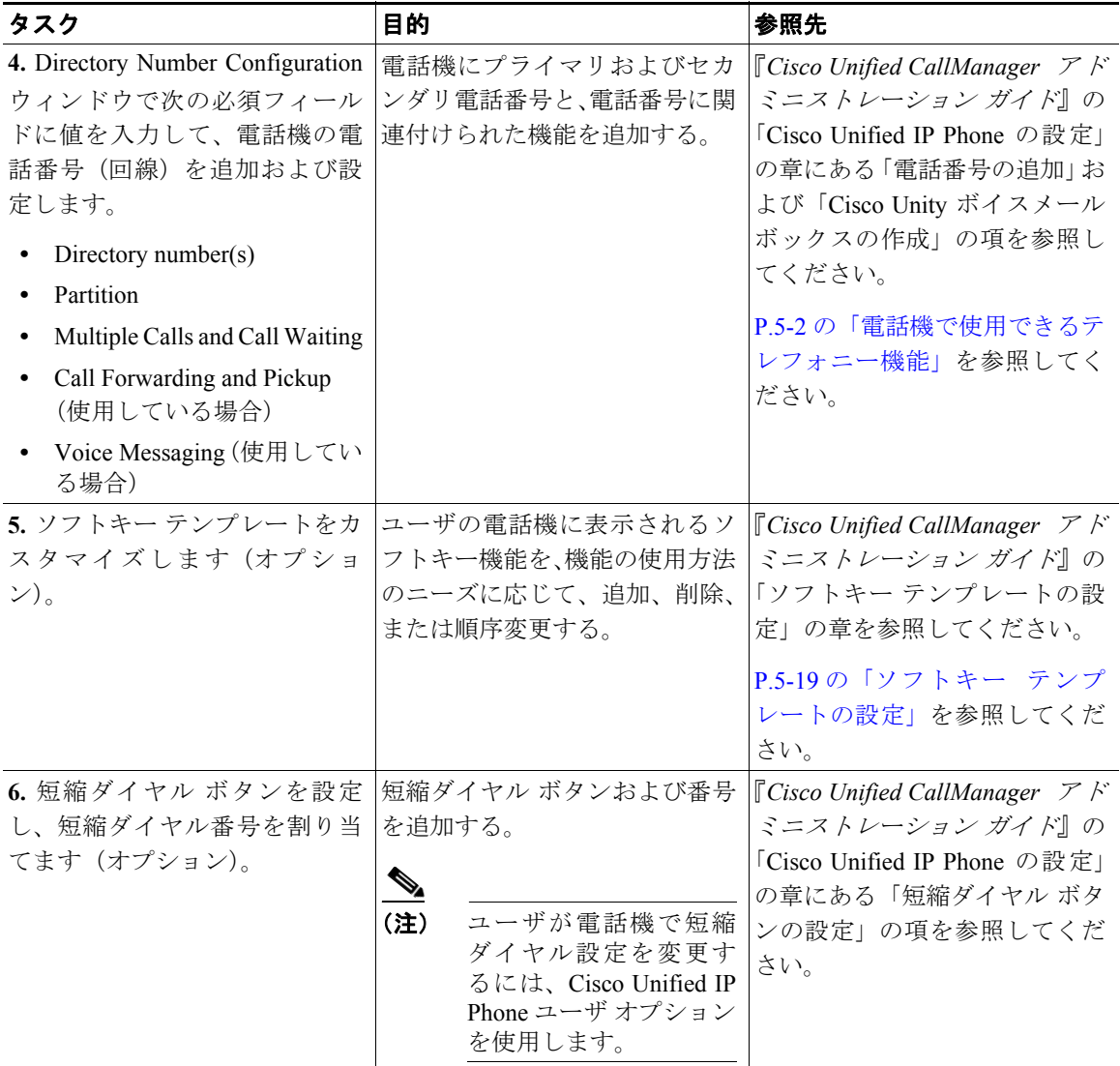

#### 表 **1-4 Cisco Unified CallManager** で **Cisco Unified IP Phone 7970** シリーズを設定するためのチェッ クリスト(続き)

 $\blacksquare$ 

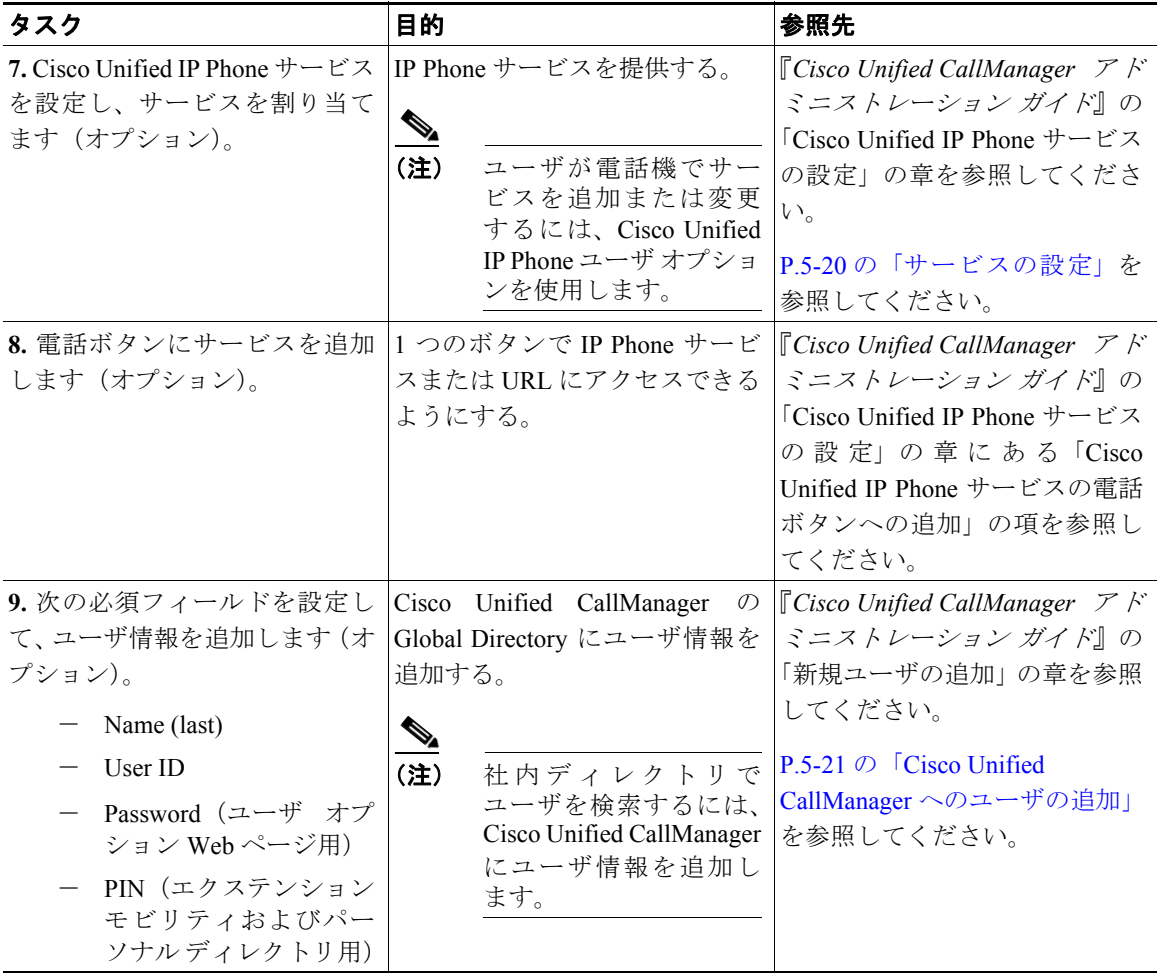

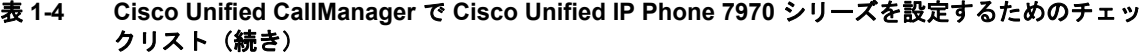

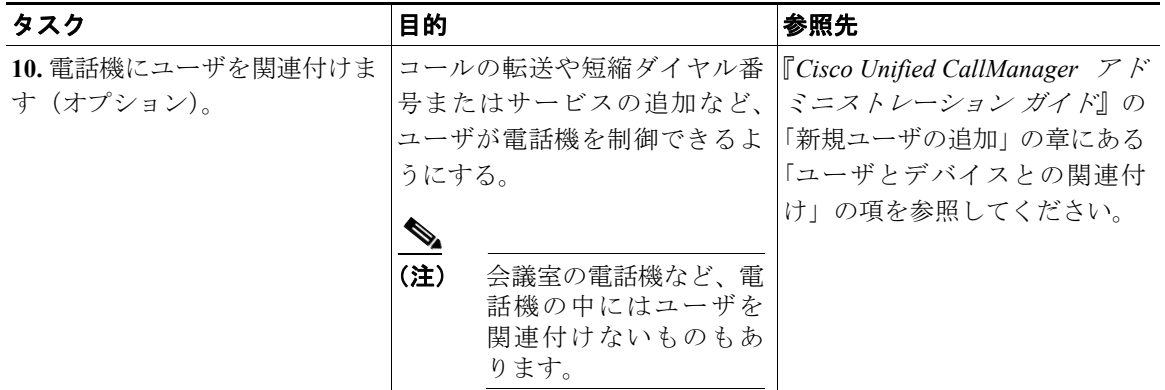

#### 表 **1-4 Cisco Unified CallManager** で **Cisco Unified IP Phone 7970** シリーズを設定するためのチェッ クリスト(続き)

## <span id="page-22-0"></span>**Cisco Unified IP Phone** の設置

Cisco Unified CallManager データベースに電話機を追加したら、電話機を設置で きます。システム管理者(または電話機ユーザ)は、電話機をユーザの場所に設 置できます。各電話機に同梱されている『*Cisco Unified IP Phone Installation Guide*』 には、電話機のハンドセット、ケーブル、およびその他のアクセサリを接続する 手順が記載されています。

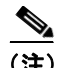

(注) 電話機を設置する前に、新しい電話機であっても、現行のファームウェア イメー ジにアップグレードしてください。アップグレードについては、次の URL にあ る電話機の Readme ファイルを参照してください。

<http://www.cisco.com/cgi-bin/tablebuild.pl/ip-7900ser>

電話機をネットワークに接続すると、電話機の起動プロセスが始まり、電話機が Cisco Unified CallManager に登録されます。電話機の設置を完了するには、電話 機で、DHCP サービスを有効にするかどうかに応じてネットワーク設定値を設定 します。

自動登録を使用した場合は、電話機へのユーザの関連付け、ボタン テーブルの 変更、または電話番号など、電話機固有の設定情報を更新する必要があります。

### **Cisco Unified IP Phone 7970** シリーズを設置するためのチェックリスト

表 [1-5](#page-23-0) は、Cisco Unified IP Phone 7970 シリーズを設置するタスクの概要とチェッ クリストを示しています。リストは、電話機の設置を進める上で推奨される順序 になっています。一部のタスクは、システムおよびユーザのニーズに応じたオプ ションとなっています。手順や情報の詳細については、リストの「参照先」欄を 参照してください。

#### <span id="page-23-0"></span>表 **1-5 Cisco Unified IP Phone 7970** シリーズを設置するためのチェックリスト

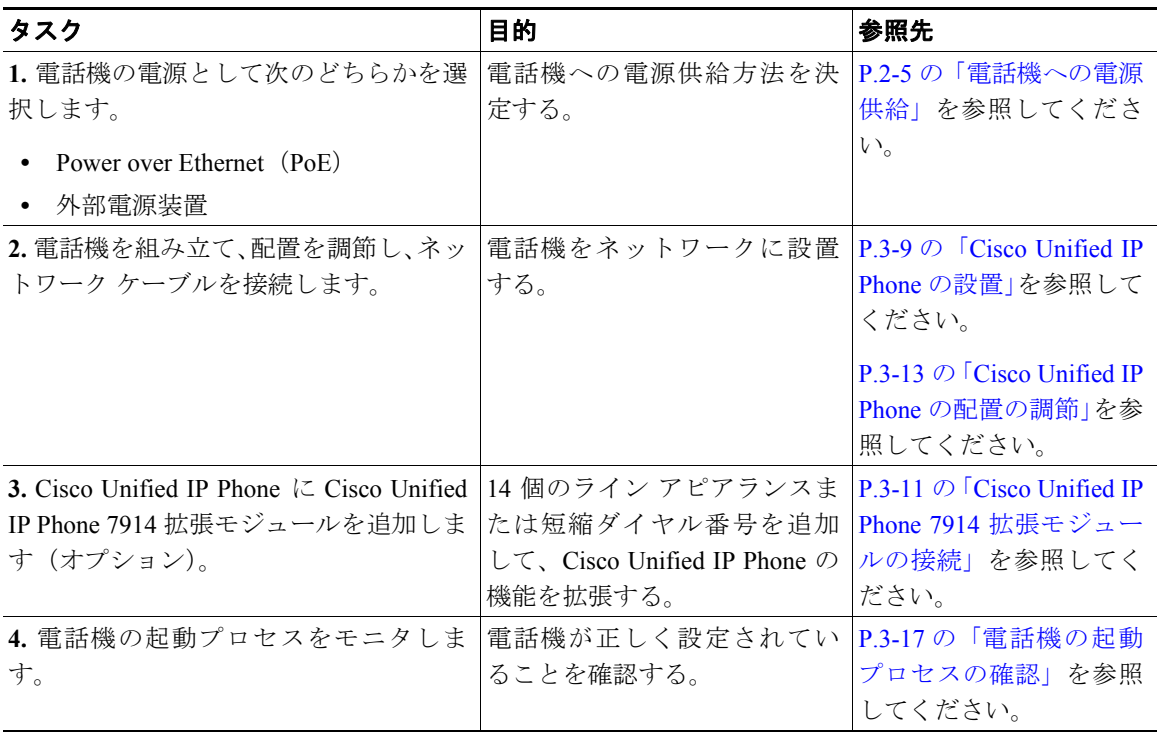

a ka

П

### 表 **1-5 Cisco Unified IP Phone 7970** シリーズを設置するためのチェックリスト(続き)

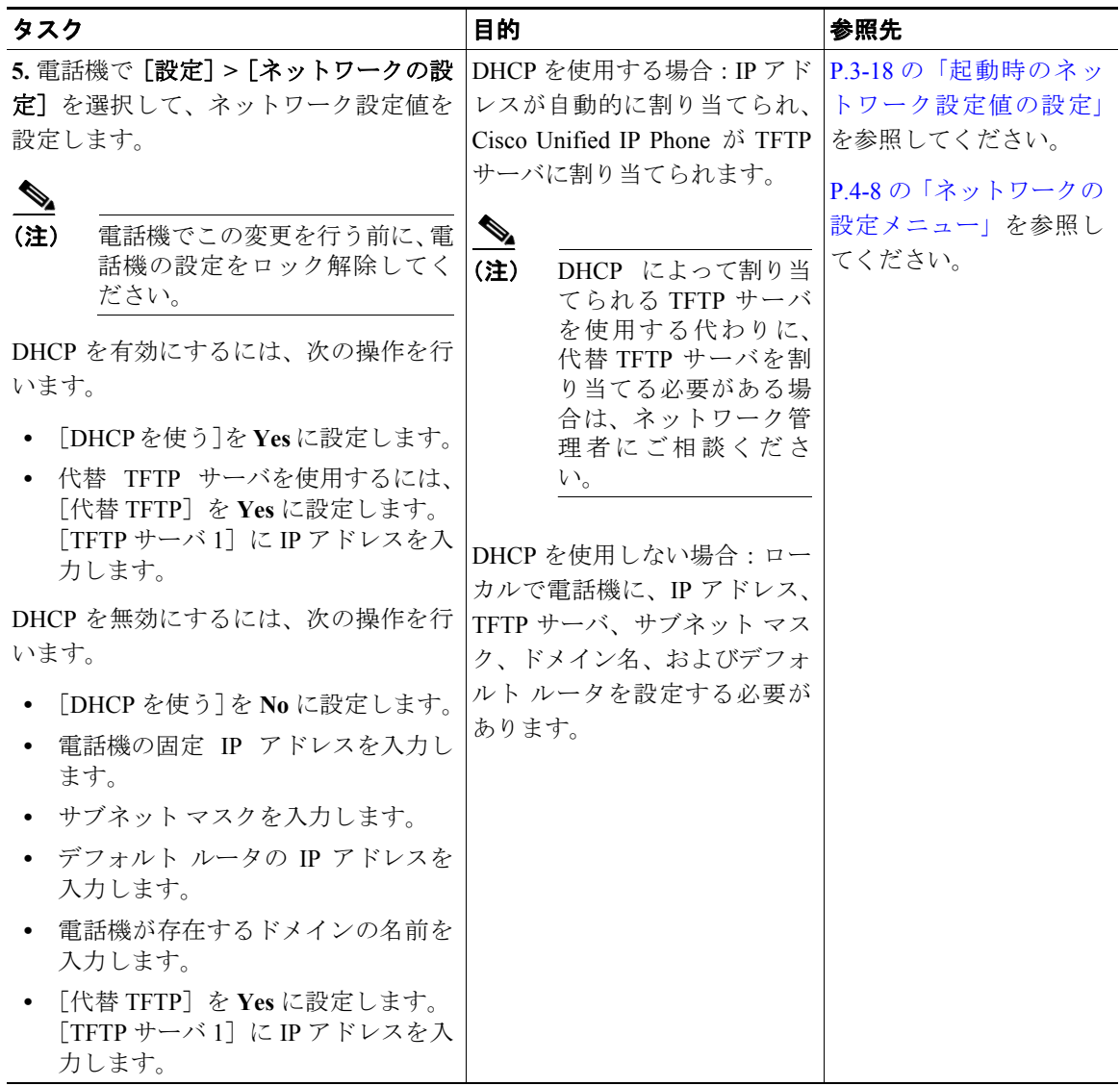

 $\blacksquare$ 

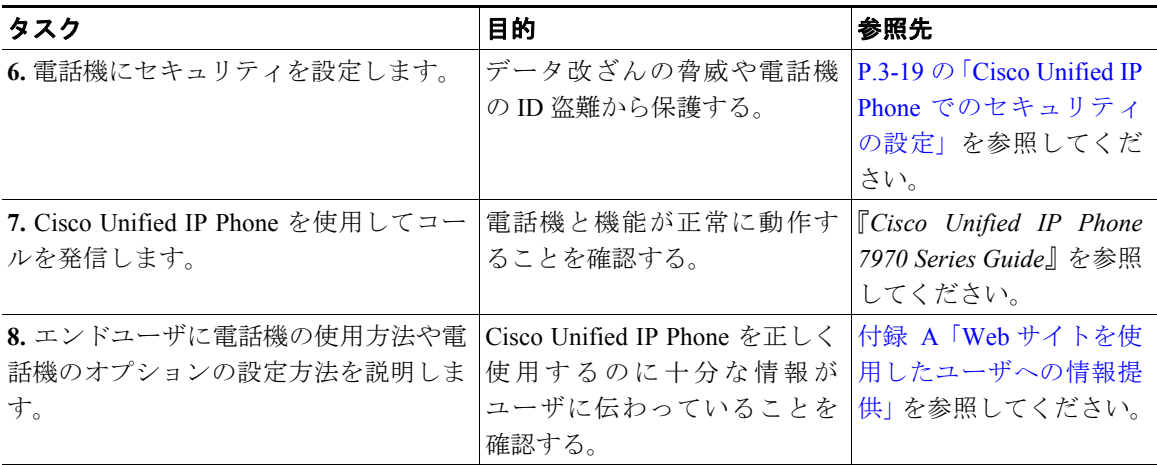

### 表 **1-5 Cisco Unified IP Phone 7970** シリーズを設置するためのチェックリスト(続き)